## Integrating AGC pipeline at BNL facility

### Matthew Feickert

(University of Wisconsin-Madison) [matthew.feickert@cern.ch](mailto:matthew.feickert@cern.ch)

IRIS-HEP / AGC Demo Day [December](https://indico.cern.ch/event/1218004/contributions/5123645/) 2022 December 16th, 2022

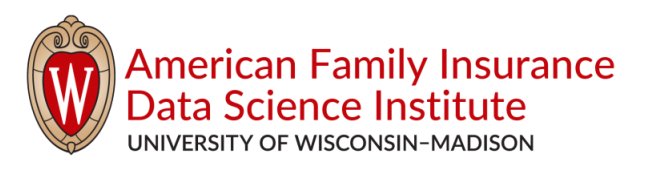

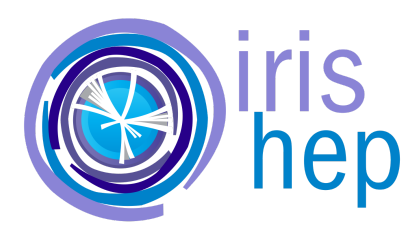

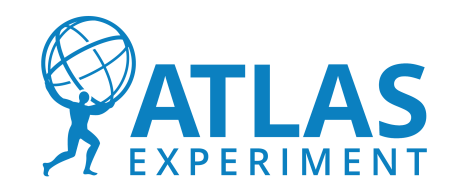

## Introduction and Overview

- This work is really all thanks to BNL team
	- Doug Benjamin
	- Ofer Rind
	- Chris Hollowell
- Ongoing process, but today just showing the first (unoptimized) steps that came together pleasantly quickly
- Today showing examples of running at BNL's SDCC Jupyter instance

## BNL SDCC Jupyter Launcher: custom images!

C Jupyterhub Home Token

atlas feickert | D+ Logout

#### **SDCC Jupyter Launcher**

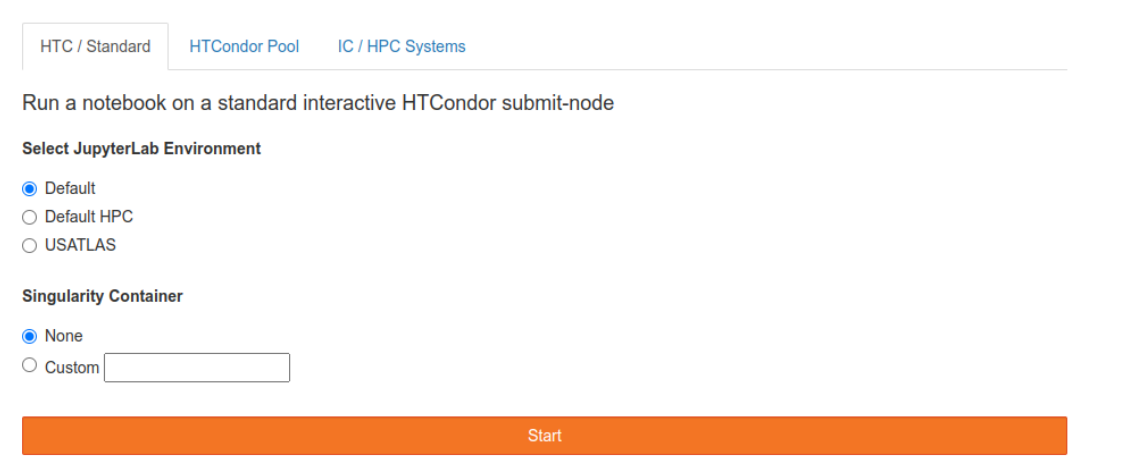

Allows for running custom images as Singularity containers Can pull from public image registries or from CVMFS unpacked  $\frac{2}{2}$ 

## Development image: analysis-systems-base

- As we can use custom images at BNL created the analysissystems-base image (https://github.com/iris[hep/analysis-systems-base\)](https://github.com/iris-hep/analysis-systems-base)
- Images are hosted on OSG [Harbor](https://hub.opensciencegrid.org/harbor/projects/863/repositories/analysis-systems-base) under iris-hep org
	- hub.opensciencegrid.org/iris -hep/analysis-systems-base
	- $\circ$  Thanks Brian Lin for making this happen!

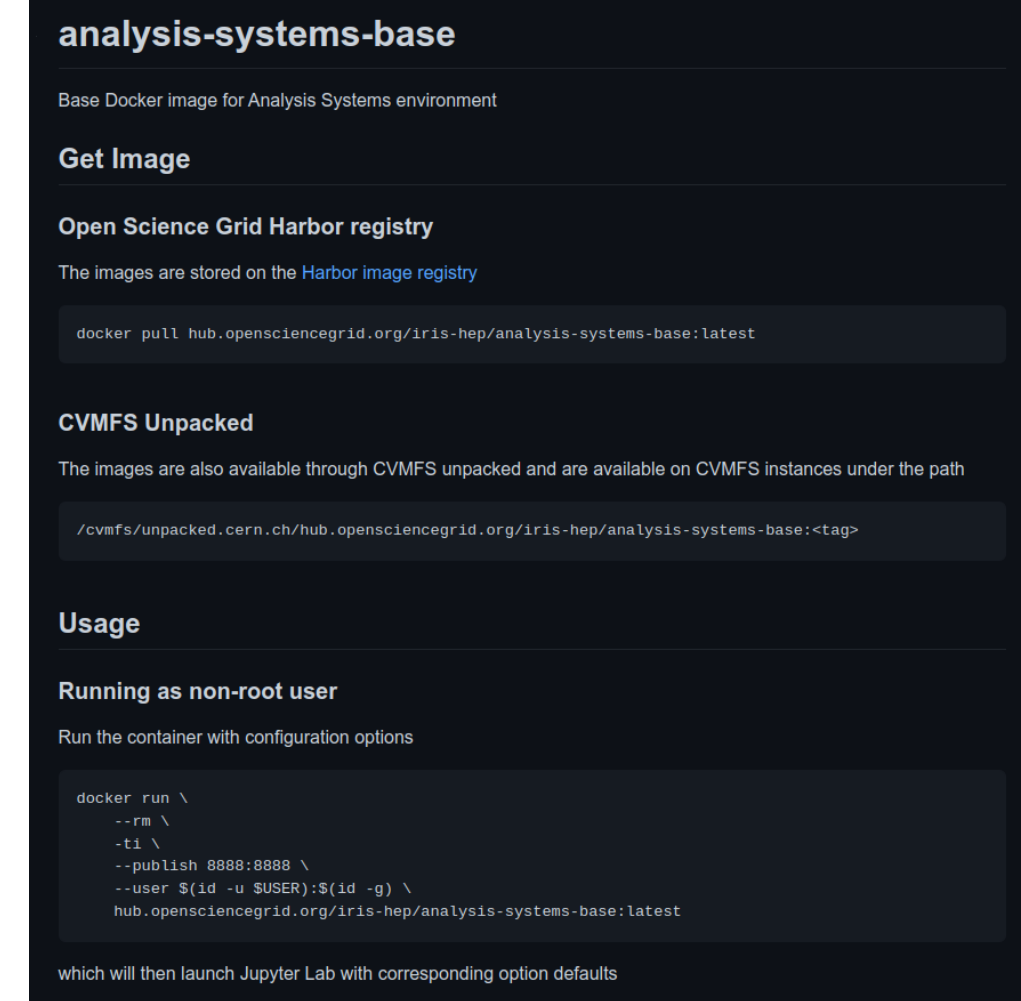

## Development image: analysis-systems-base

- As we can use custom images at BNL created the analysissystems-base image (https://github.com/iris[hep/analysis-systems-base\)](https://github.com/iris-hep/analysis-systems-base)
- Goal is to use lock files to make as much of the image as fully reproducible as possible and statically defined.

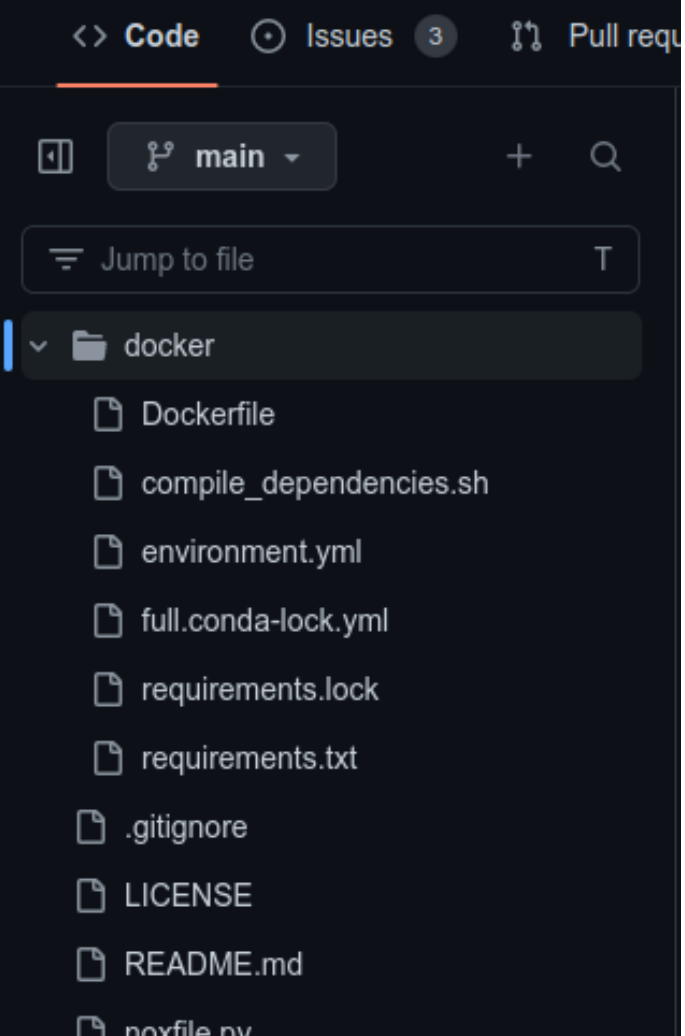

## BNL SDCC Jupyter Launcher: custom images!

C Jupyterhub Home Token

atlas feickert G+ Logout

#### **SDCC Jupyter Launcher**

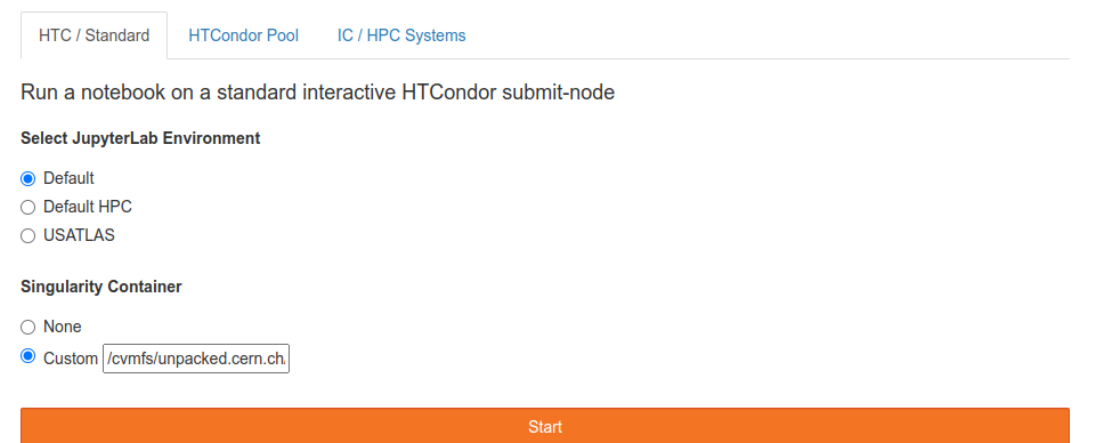

#### Today's demo:

**/cvmfs/unpacked.cern.ch/hub.opensciencegrid.org/irishep/analysis-systems-base:2022-12-15**

## WIP: Custom kernel discovery

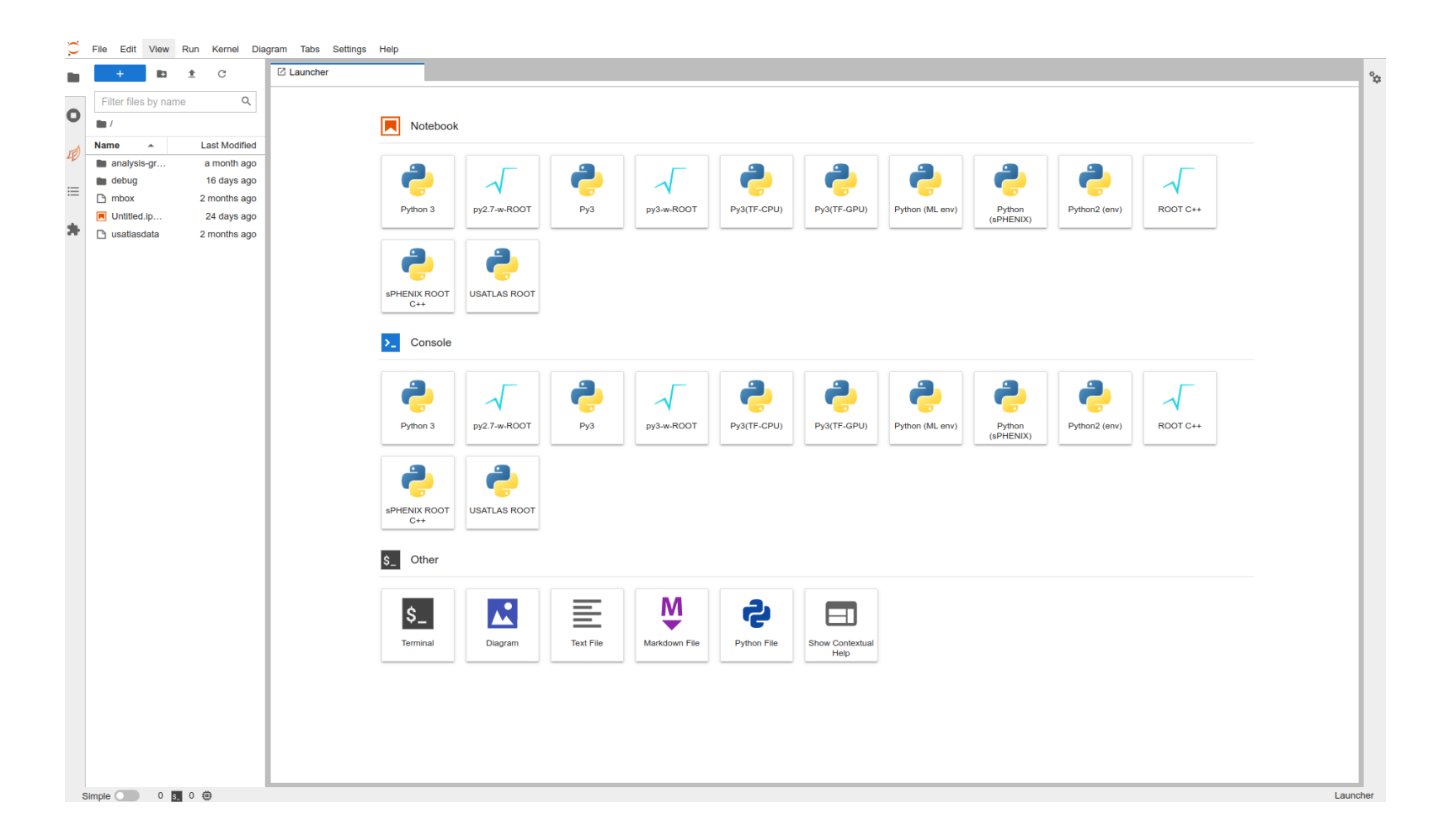

At the moment, lacking mounting (or something else) to mount custom kernels from user defined virtual environments and the state of the state of the state of the state of the state of the state of the state of the state of the state of the state of the state of the state of the state of the state of the sta

## WIP: Custom kernel discovery

```
Singularity> mkdir -p ~/.local/share/jupyter/kernels
Singularity> ln --symbolic \
   /opt/micromamba/envs/analysis-systems/share/jupyter/kernels/analysis-systems \
  ~/.local/share/jupyter/kernels
Singularity>
```
Hack for time being: Create custom symlink first time (c.f. [https://github.com/iris-hep/analysis-systems-base/issues/12\)](https://github.com/iris-hep/analysis-systems-base/issues/12)

### WIP: Custom kernel discovery

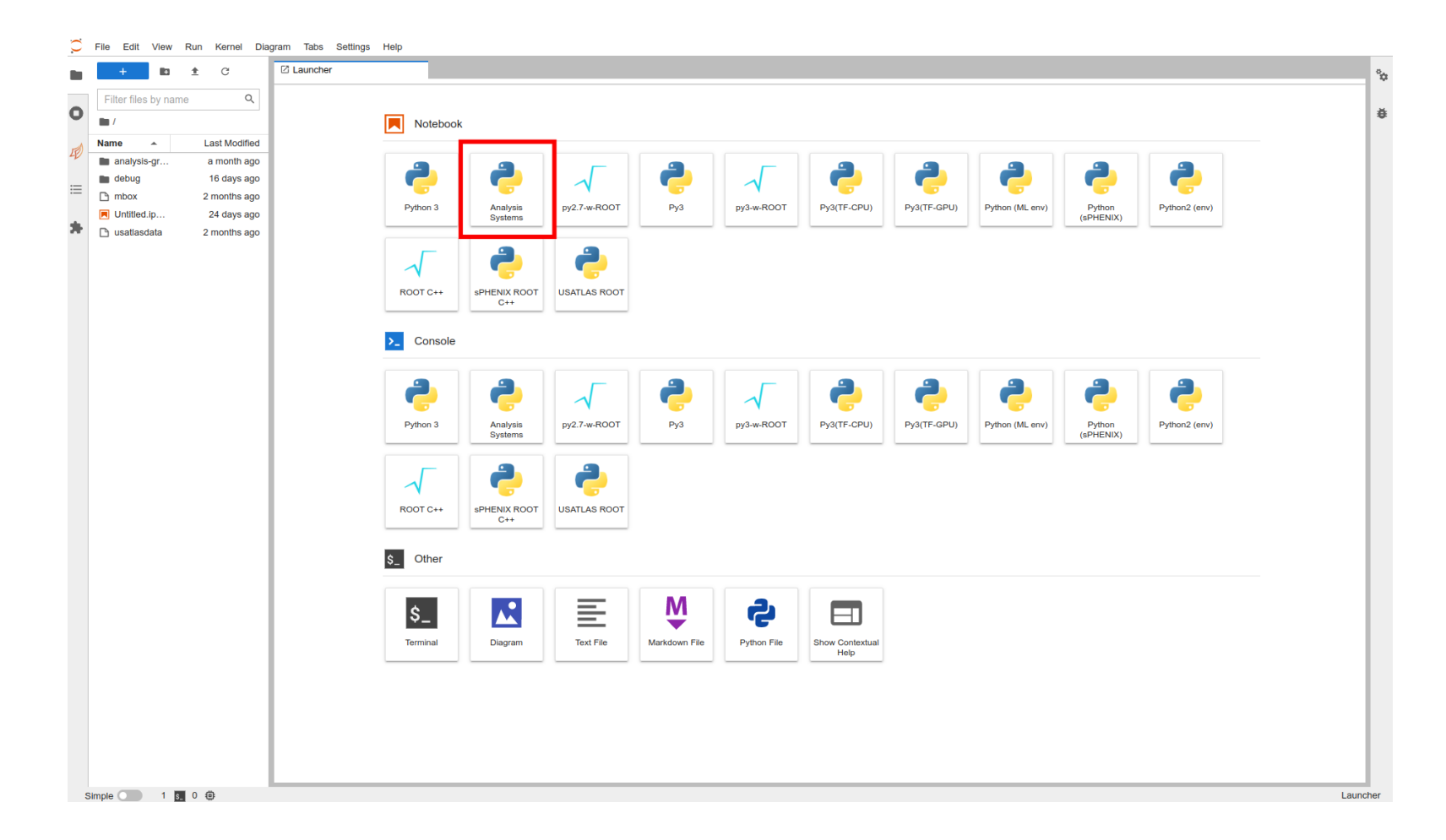

Hack for time being: Create custom symlink first time (c.f. [https://github.com/iris-hep/analysis-systems-base/issues/12\)](https://github.com/iris-hep/analysis-systems-base/issues/12)

# Example: AGC CMS Open Data  $t\,\bar{t}\,$  [Analysis](https://github.com/iris-hep/analysis-grand-challenge/blob/b7dbb33e6e0acc971edfbfc3e30c25c58f5418b8/analyses/cms-open-data-ttbar/coffea.ipynb)

• Doug has moved data to

...

/usatlas/atlas01/atlasdisk/users/benjamin/AGC/

- Notebook runs end-to-end (good first start  $\mathscr{D}$ )
- BNL does not use Kubernetes, so not a Coffea-casa AF, so use global config

```
...
PIPELINE = "coffea" # pure coffea setup
USE_DASK = True # enable Dask
AF = "local" # local setup, not coffee-casaAF_NAME = "bn1" # added on Matthew's fork
```
# Example: AGC CMS Open Data  $t\,\bar{t}\,$  [Analysis](https://github.com/iris-hep/analysis-grand-challenge/blob/b7dbb33e6e0acc971edfbfc3e30c25c58f5418b8/analyses/cms-open-data-ttbar/coffea.ipynb)

Execute the data delivery pipeline step

```
N FILES MAX PER SAMPLE = 10 # 157 GB
...
[########################################] | 100% Completed | 1min 32.6s
execution took 93.11 seconds
N FILES MAX_PER_SAMPLE = 50 # 678 GB
...
[########################################] | 100% Completed | 6min 14.1s
execution took 375.80 seconds
N_FILES_MAX_PER_SAMPLE = 100 # 1 TB
...
[########################################] | 100% Completed | 10min 10.0s
execution took 611.55 seconds
```
# Example: AGC CMS Open Data  $t\,\bar{t}\,$  [Analysis](https://github.com/iris-hep/analysis-grand-challenge/blob/b7dbb33e6e0acc971edfbfc3e30c25c58f5418b8/analyses/cms-open-data-ttbar/coffea.ipynb)

- Execute the data delivery pipeline step
- Nothing that I've done at BNL has been optimized yet (just doing defaults)
- N.B. Need to get better information on how scaling is done at BNL (so comparisons are not valid here yet)
	- $\circ$  UChicago AF is running with  $AF = "coffea\_casa"$  and so scaling across k8

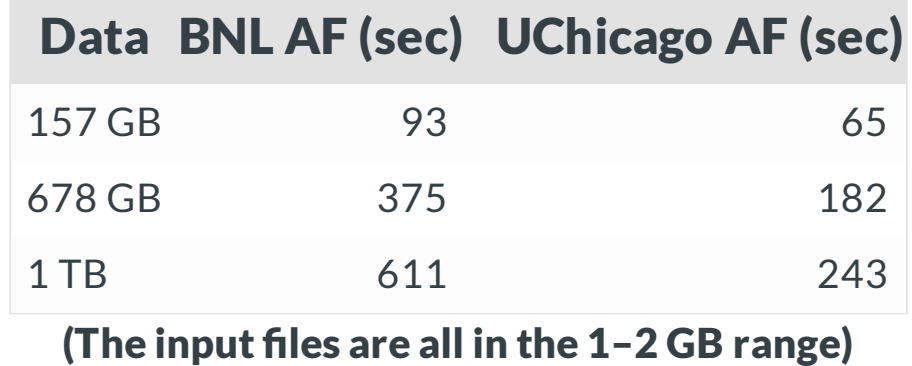

Comparison of unoptimized numbers (don't try to 1:1 these)

## **Summary**

- Have a runnable environment for AGC at BNL AF  $($
- BNL team is working to make drop-in with custom images well specified and easy
- Things work, but to understand how scaling is working will need to improve the monitoring story
	- $\circ$  Currently don't have Dask dashboards detecting the Dask cluster
- Also need to try other AGC analyses and expand / modify environment

### Backup

The end.